# *Enhancing Your Google to Use – Tomorrow!*

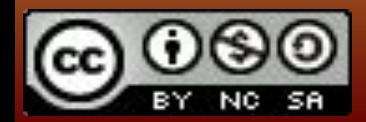

AEBG-TAP WEBINAR

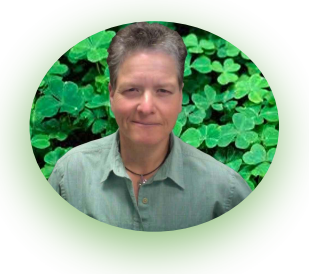

#### *Melinda Holt, PS II - Technology Integration SCOE | OTAN | AEBG TAP* **[mholt@scoe.net](mailto:mholt@scoe.net) | [mholt@otan.us](mailto:mholt@otan.us)**

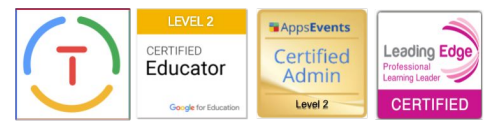

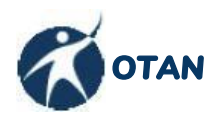

**[Outreach and Technical Assistance Network](https://www.otan.us/)** Serving WIOA funded agencies in CA

Submit training requests to support@otan.us

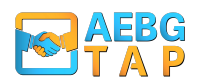

**[AEBG - Technical Assistance Project](http://caadulted.org)** Serving AEBG funded consortia in CA

Submit training requests at [caladulted.org](http://caadulted.org) / Request Support

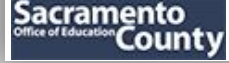

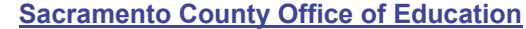

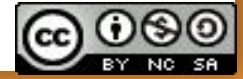

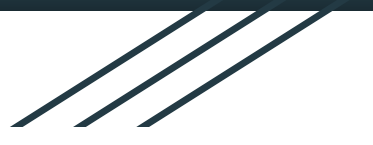

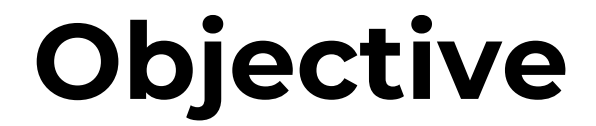

#### **DISCOVERY!**

**To cover and discover as many different tools and paths to advance your "Googles"** *in and out of the classroom*

#### **Ask Questions** anytime - *yell if you have to!*

*"A mistake is just a learning path in different direction. It is as important as any other learning path...*

*...And I usually go in 20 different directions at once!"*

*MeHoW*

## *THE DIFFERENT GOOGLES:* **EDU and PUB'**

Jan 1990

*Know the difference before you Googlize yourself or your students !*

*What works for some may not work for others.*

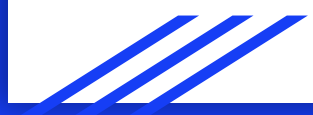

## **G Suites: PUBLIC & EDU CLUB**

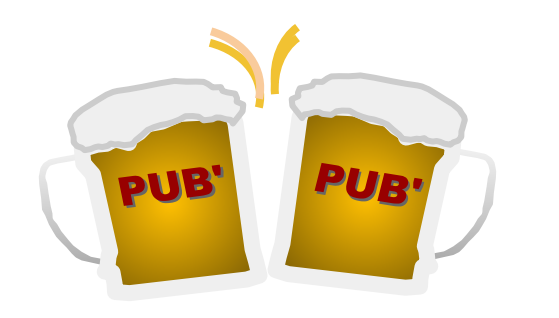

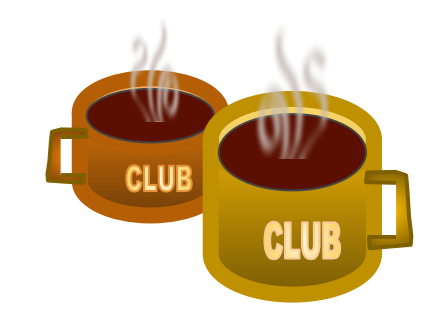

**[PUB](http://accounts.google.com)**lic Google is managed by Google which means its a "free for all!" *(mostly)*

An **[EDU](https://edu.google.com/)** is a **club** managed by an educational entity (*district)*.

# **CLUB PERKS**

- ✓ **Branded email address**
- ✓ **Unlimited storage (for most)**
- ✓ **Direct access to organization**
- ✓ **No advertising!**
- ✓ **Enhanced security**
- **FERPA & COPPA compliant**
- ✓ **District Administration**

# **PUB' PERKS**

- ✓ **Public Gmail address**
- ✓ **Set amount of storage**
- ✓ **Freedom!! Share as you wish!**
- ✓ **Advertising**
- ✓ **Control of account**
- User responsible for security
- ✓ **Help forums**

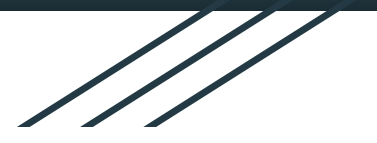

## **WHAT ARE THESE?**

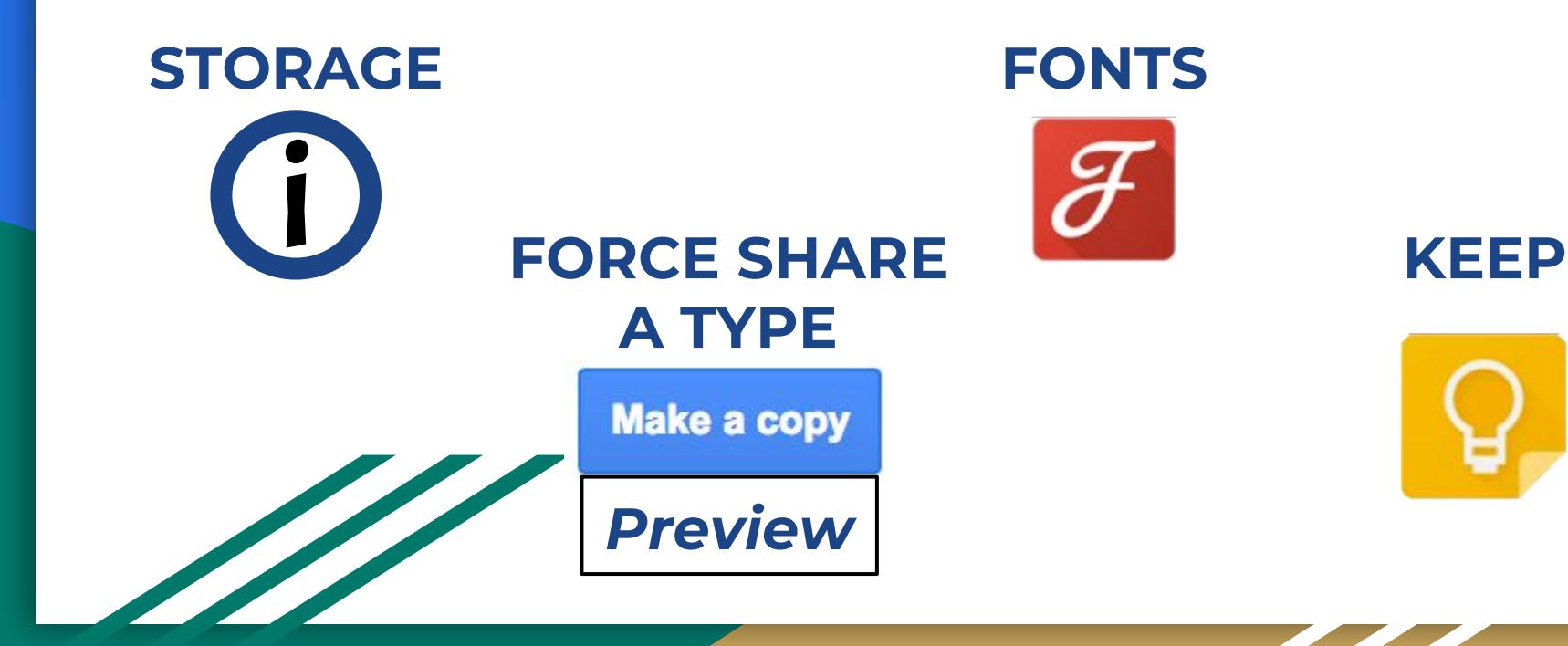

## **CHECK YOUR STORAGE**

 **What counts against space?**

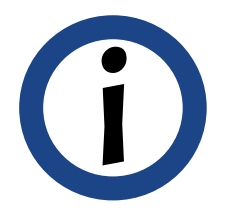

**Google Drive files not Google:** MSOffice files, PDFs, images, videos, *and items in Trash*.

**Gmail:** attachments or inserts, *and items in Spam and Trash.*

**Google Photos:** Photos and videos stored using the "original" size

**[Learn how to clean out your space](https://support.google.com/drive/answer/6374270?visit_id=1-636247779854283824-174308427&p=understand_storage&hl=en&rd=1)**

## **FORCE SHARE OPTIONS**

**PREVIEW**

- **● Open a Doc/Sheet/Slide**
- **● Copy the Shareable Link**
- **Paste link into a message.**
- **Within the link, replace** */edit...* with */preview within link*
- *● Copy new link and send to anyone you wish to PREVIEW ONLY.*

#### **MAKE A COPY**

- **● Open a Doc/Sheet/Slide**
- **● Copy the Shareable Link**
- Paste link into message
- **Within the link, replace** */edit...* **with** */copy.*
- *● Copy new link and send all will be forced to make their OWN copy.*

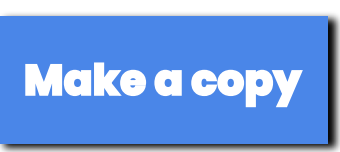

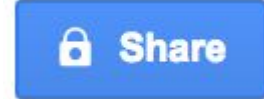

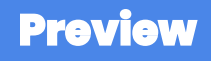

# **Google Fonts**

Need a serif that looks just right? some cursive that looks kind of curly?

## Add them using Google Fonts! CAnd MAKE text whirly burly! -----------------------

**Use the Font Face to add into an app**

**OR**

**Open fonts.google.com to see a full list and options**

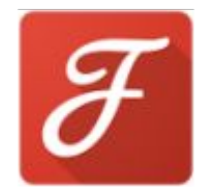

#### GOOGLE KEEP **GOOGLE KEEP**

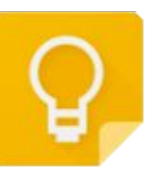

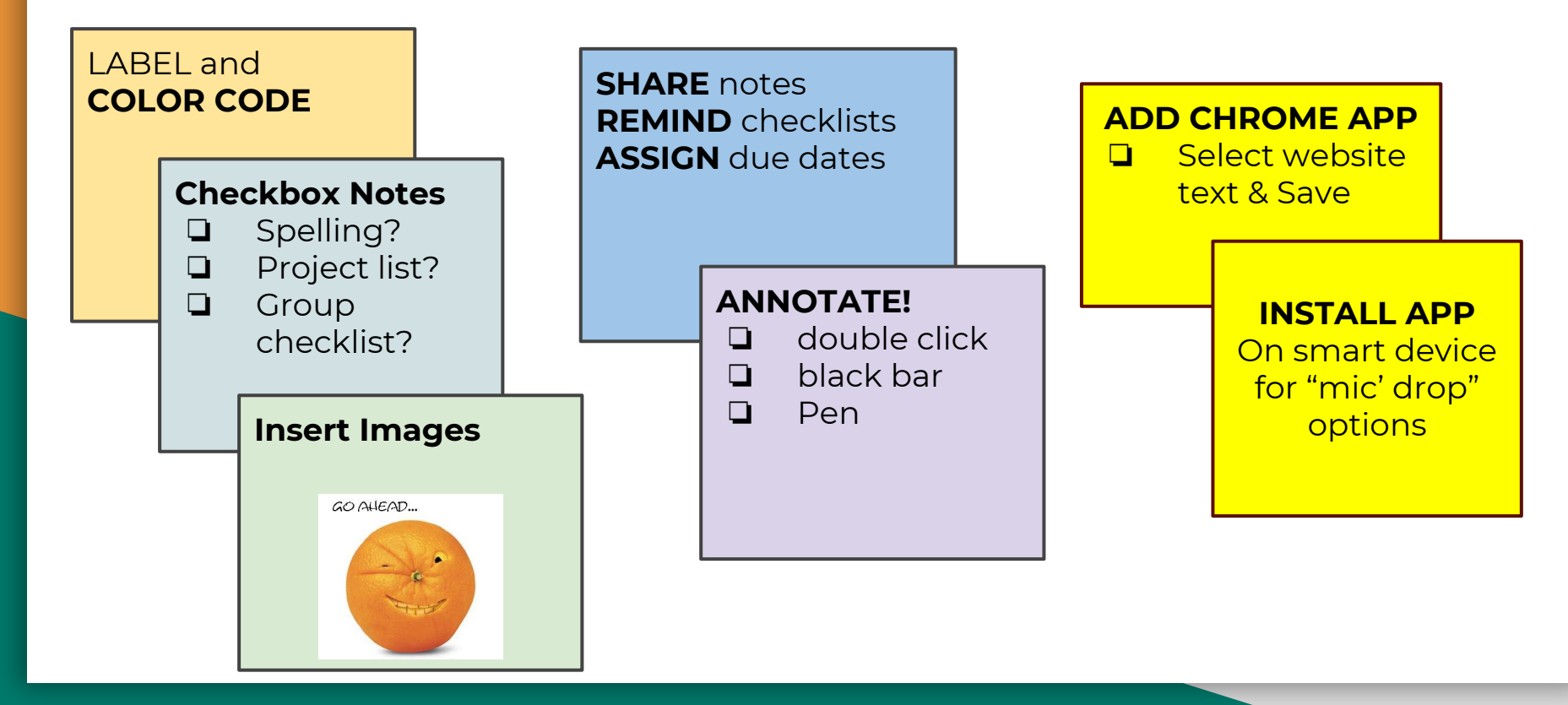

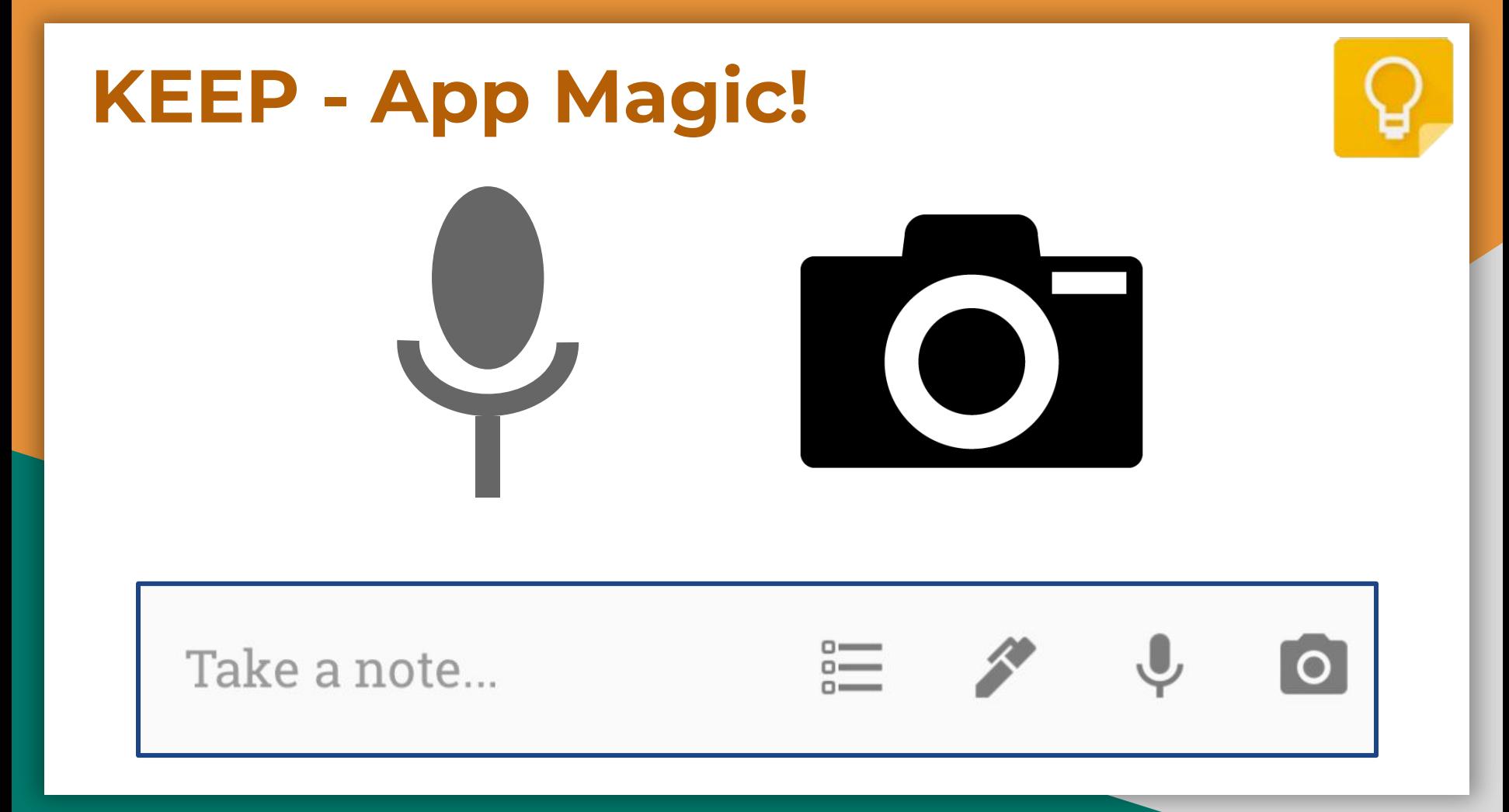

## **PHOTOs**

*What're you are looking at?*

- 1. Install Google Photos and allow it to upload the photos you take with your phone (or choose the photos to upload).
- 2. Take a picture and open it in Google photos
- 3. Use the "image recognition" tool
- 4. Wait for the magic
- 5. Find similar images or grab text

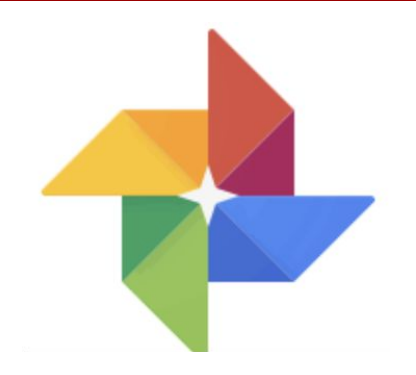

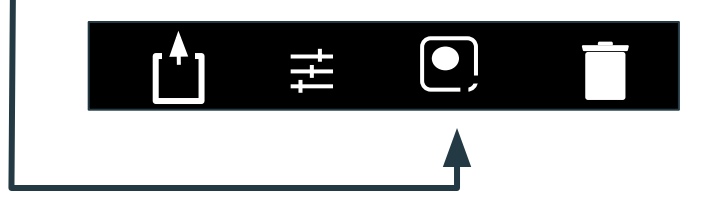

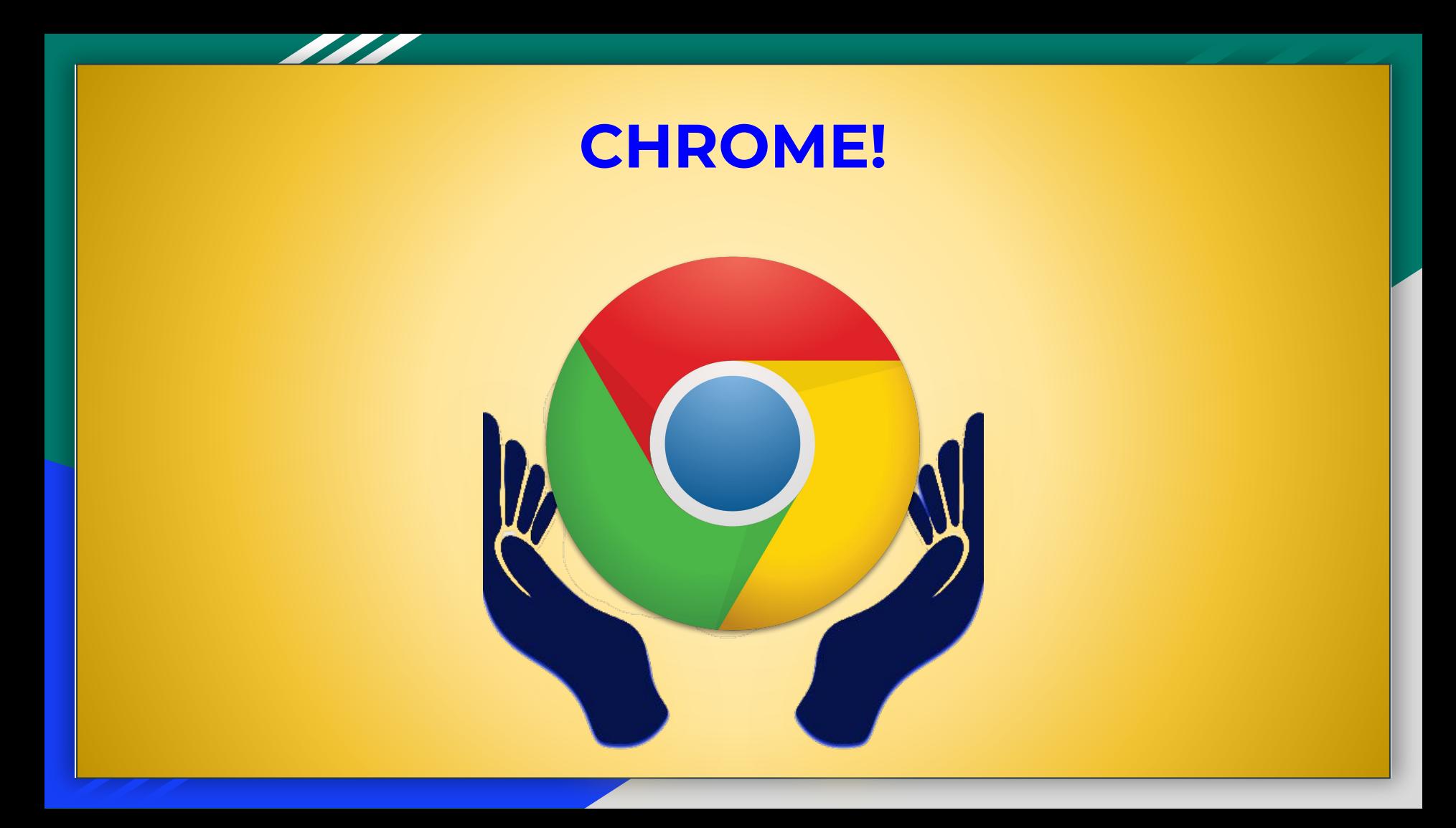

## **CHROME TAB**

RIGHT CLICK IT!

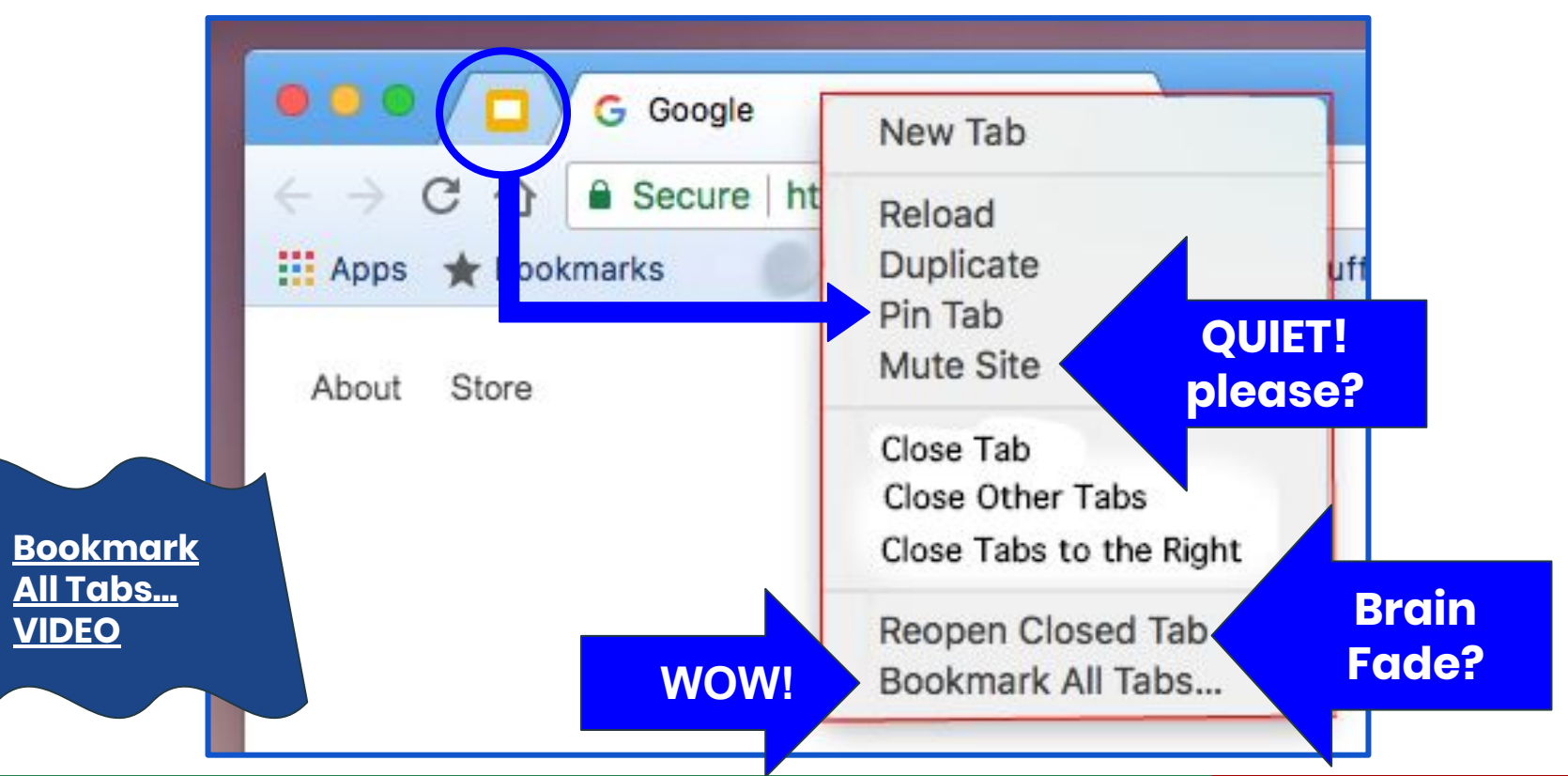

## **GMAIL ALIAS You?**

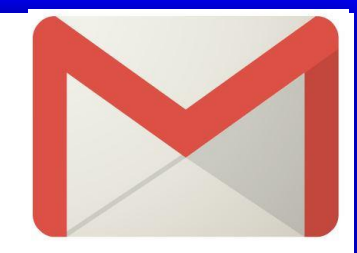

## **USERID+alphanumNOSpecChars@gmail.com**

### *DO NOT SHARE*

# *YOU MANAGE!*

*EXAMPLE of Alias use for students*

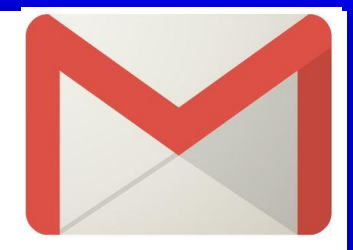

## **Teacher account: SCOETECH@gmail.com**

## **SCOETECH+vparker1@gmail.com**

## **SCOETECH+hclark2@gmail.com**

DO NOT give the password to the email account to your students - you manage the account.

# **CHROME** *Extensions*

**Extensions "extend" the capability of an App.**

#### **Pronounce**

Listen, read & record, compare with native English voice speech.

### **Google Tone**

Send URL to all via speakers - best for Chromebooks - test before using!

## **Office Editing for Docs, Sheets, Slides**

edit MS Word files within Chrome

### **GRAMMARLY**

Online Grammar checker

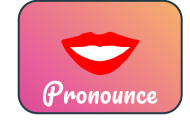

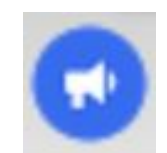

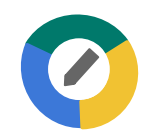

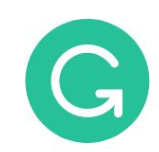

# **CHROME** *Extensions*

**Extensions "extend" the capability of an App.**

#### **WEB PAINT**

Annotate and save a Web pages as images

#### **AWESOME SCREENSHOT**

Screen capture AND record screen (not audio)

#### **AUDIO CAPTURE**

Allows users to capture any audio *playing* on the current tab. Multiple tabs can be captured simultaneously. Captures can be saved as either .mp3 or .wav files. Users will have the option to mute tabs

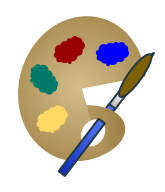

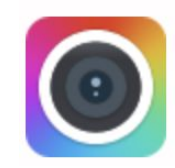

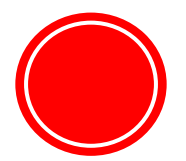

# **Google Translate App**

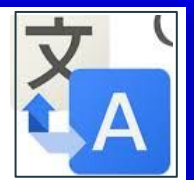

#### **Type, voice, or use finger to "write" for translation**

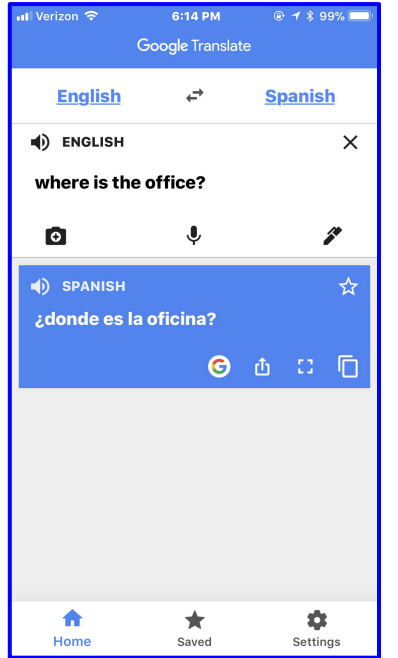

#### **REAL TIME translation Text translations**

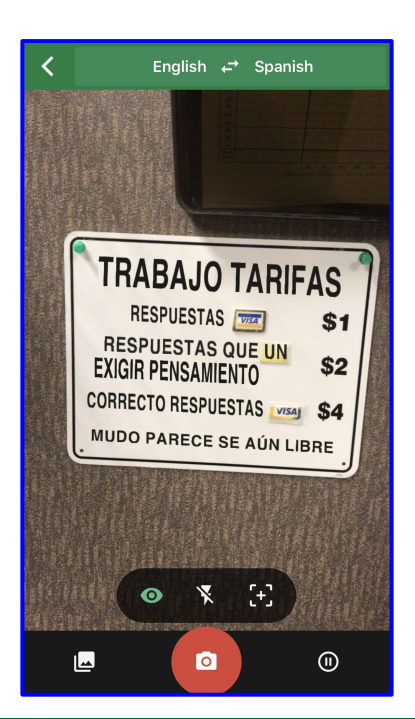

### **OFFLINE**

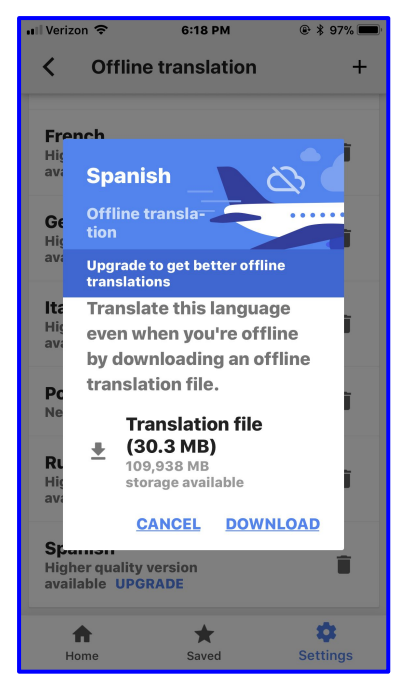

# **Translate - site**

Instant Language detection & translation pronunciation in many languages Translate entire sites **PHRASEBOOK** 

Other uses: Communicate when there is no language recognition on either side.

Install as CHROME EXTENSION to see definition on page or pronunciation.

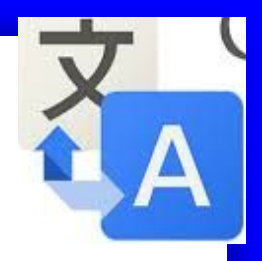

*"Translate should NOT be used to learn or teach a language."* 

*E. Fella, English Teacher Extraordinaire*

*~ ~ ~ ~*

*"but it is a useful tool that can open communication"*

*MeHoW, Trainer who thinks out of the box*

#### **CHROME APPS and EXTENSIONS\* for Education**

- 1. **[BIODIGITAL HUMAN](https://chrome.google.com/webstore/detail/biodigital-human/agoenciogemlojlhccbcpcfflicgnaak?utm_source=chrome-ntp-icon) 3D models of the human body and all body systems.**
- 2. **[Canva](https://chrome.google.com/webstore/detail/canva/mbcfmcoibkecmionmehabndbljdleekf/related?t=http://webstore.google.com) \* Creating infographs and presentations**
- 3. **[Comics Head](https://chrome.google.com/webstore/detail/comics-head/cnlelnjmlhijoiclanbndfcihbjlcekc?utm_source=chrome-ntp-icon) Create your own comic strips**
- 4. **[Concept Board](https://chrome.google.com/webstore/detail/conceptboard/jnacnlekfaehkfdbkohnhpmdagnfaeio?t=http://webstore.google.com) Collaborative design space**

5. **[Connected Mind](https://chrome.google.com/webstore/detail/connected-mind/pmkffmgahaepmhkhkblhopnpleeikokc?utm_source=chrome-ntp-icon) draw mind maps, store them in the cloud, access them anywhere.**

6. **G' [DICTIONARY](https://chrome.google.com/webstore/detail/google-dictionary-by-goog/mgijmajocgfcbeboacabfgobmjgjcoja)\* view definitions as you browse the web (Google Dictionary)**

7. **[Evernote](https://chrome.google.com/webstore/detail/evernote-web/lbfehkoinhhcknnbdgnnmjhiladcgbol?utm_source=chrome-ntp-icon) \* for note taking for those that love the app**

8. **Explain & Send \* capture and annotate screenshots (same publisher as Explain Everything)** 9. **[GeoGebra](https://chrome.google.com/webstore/detail/geogebra/bnbaboaihhkjoaolfnfoablhllahjnee?utm_source=chrome-ntp-icon) dynamic mathematics app : geometry, algebra, graphing, and calculus** 10. **[Go Animate](https://chrome.google.com/webstore/detail/goanimate-for-schools/hgjpaebfogajhndljeplcmjicfjcdddf) simple video creation tool for teachers and students**

11. **[Graphic Calculator](https://chrome.google.com/webstore/detail/graphing-calculator-by-de/bhdheahnajobgndecdbggfmcojekgdko?utm_source=chrome-ntp-icon) or graphing calculators**

12. **[Instagrok](https://chrome.google.com/webstore/detail/instagrok/flonaffkffjppejcafgpdgilebfikemd?utm_source=chrome-ntp-icon) a graphical concept map shows you how important ideas connect.** 13. **[Journey](https://chrome.google.com/webstore/detail/journey-diary-journal/jlncjaehedpdoinepaejmlpbmdkgmpog?utm_source=chrome-ntp-icon) Keep a journal with photos, text and save to Drive**

- 14. **[LiveBinders](https://chrome.google.com/webstore/detail/livebinders/kagfdmflaniigokendelkpbijalfmehd) organize info into containers, like the 3-ring binders on your shelf.**
- 15. **[LucidChart: Diagram](https://chrome.google.com/webstore/detail/lucidchart-for-education/gdbabpaggdgcakhjllleobffeghmhjme?utm_source=chrome-ntp-icon) draw flowcharts, mockups, UML, mind maps and more" and collaborate.**
- 
- 
- 
- 
- 
- 
- 

#### **CHROME APPS and EXTENSIONS\* for Education**

- 
- 15. **[MindMup](https://www.mindmup.com/)2.0 free online mind mapping. Google Drive or Dropbox storage, real time collaborative**
- 16. **[My World](https://chrome.google.com/webstore/detail/my-world/aemeppengemohiobmmjhfddbhcgkomhm?utm_source=chrome-ntp-icon) build a world to show passions and interests**
- 17. **[Move Note](https://chrome.google.com/webstore/detail/movenote-for-google-drive/cncockmkadmineiddbpnakjabfdpldhd?t=http://webstore.google.com) Present documents with video to support flipped teaching**
- 18. **[Murally](https://app.mural.ly/t/trainingpage0865/r/1479574340978) a collaboration suite for student teams to work better together.**
- 19. **[Periodic Table](https://chrome.google.com/webstore/detail/periodic-table-of-element/dpdhegjlajgbiiceamhfgdgpogbfbppc?utm) a periodic table with quiz**
- 20. **[PicMonkey](https://chrome.google.com/webstore/detail/picmonkey/fgdgokchhicmaiacmgegjnppjkgogdhm?utm_source=chrome-ntp-icon) Image editing online**
- 21. **[PIXLR Editor](https://chrome.google.com/webstore/detail/pixlr-editor/icmaknaampgiegkcjlimdiidlhopknpk) full featured in-browser photo editor very Photoshoppish**
- 22. **[Random Names](https://chrome.google.com/webstore/detail/name-generator/nhhfmjhcejhhpakkbcpjggkpehdhijlj) generates a random name with one adjective and a noun for creative group or team names.**
- 23. **G' [SAVE \\*](https://chrome.google.com/webstore/detail/save-to-google/meoeeoaohbmgbocpdpnjklmfmjjagkkf?hl=en) Save and organize sites for later instead of bookmarking (fast easy quick) (Google Save)**
- **24. ScreenCastify \* Video w/Audio capture uploads to YouTube or Drive**
- 25. **[Storywars](https://chrome.google.com/webstore/detail/story-wars/coadbejlmmejdkpdcnbikfcplabhgmpo?utm_source=chrome-ntp-icon) Write collaborative stories**
- 26. **[THESAURUS](https://chrome.google.com/webstore/detail/thesauruscom-synonyms-and/clljlcapeomdokpgadmegpabakieebci?t=http://webstore.google.com) English thesaurus, with synonyms, antonyms, word origin, example sentences, vocabulary**
- **27. TURBONOTE Take notes while watching video**
- 28. **G' [TONE](https://chrome.google.com/webstore/detail/google-tone/nnckehldicaciogcbchegobnafnjkcne?hl=en-US&utm_source=chrome-ntp-launcher) Broadcast any url to computers within "earshot"! (Google Tone)**
- 29. **[Wevideo](https://chrome.google.com/webstore/detail/wevideo-for-google-drive/okgjbfikepgflmlelgfgecmgjnmnmnnb?utm_source=chrome-ntp-icon) for real-time Video Editing and collaborative video editing with a team**

### **DRIVE's CORE are mobile**

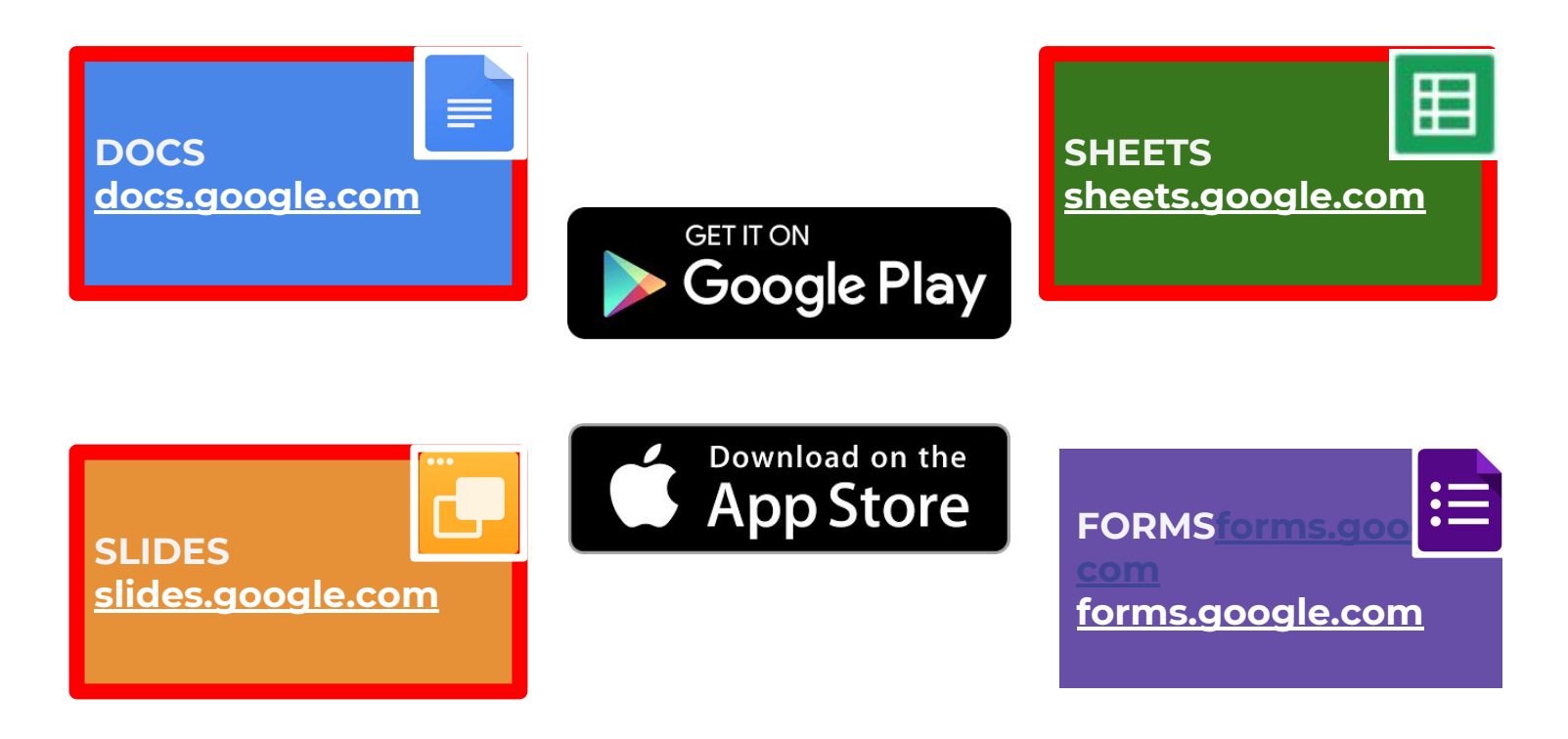

DRAW can only be opened at **drawings.google.com**

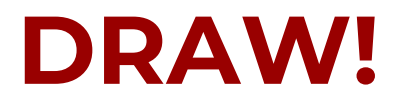

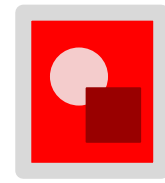

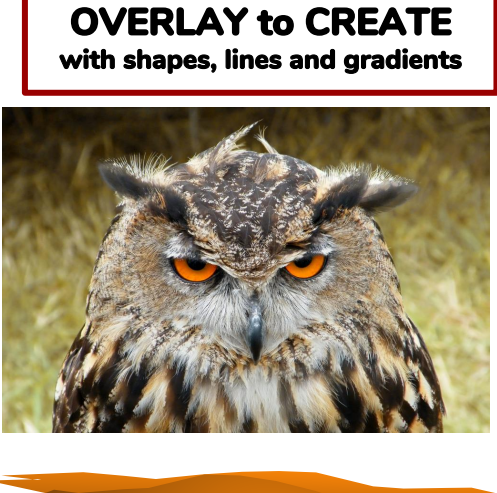

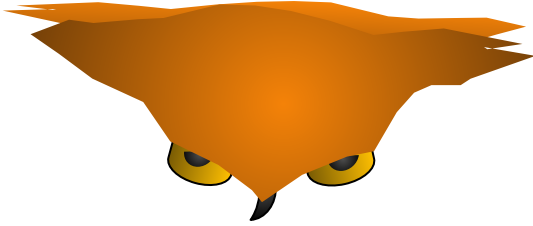

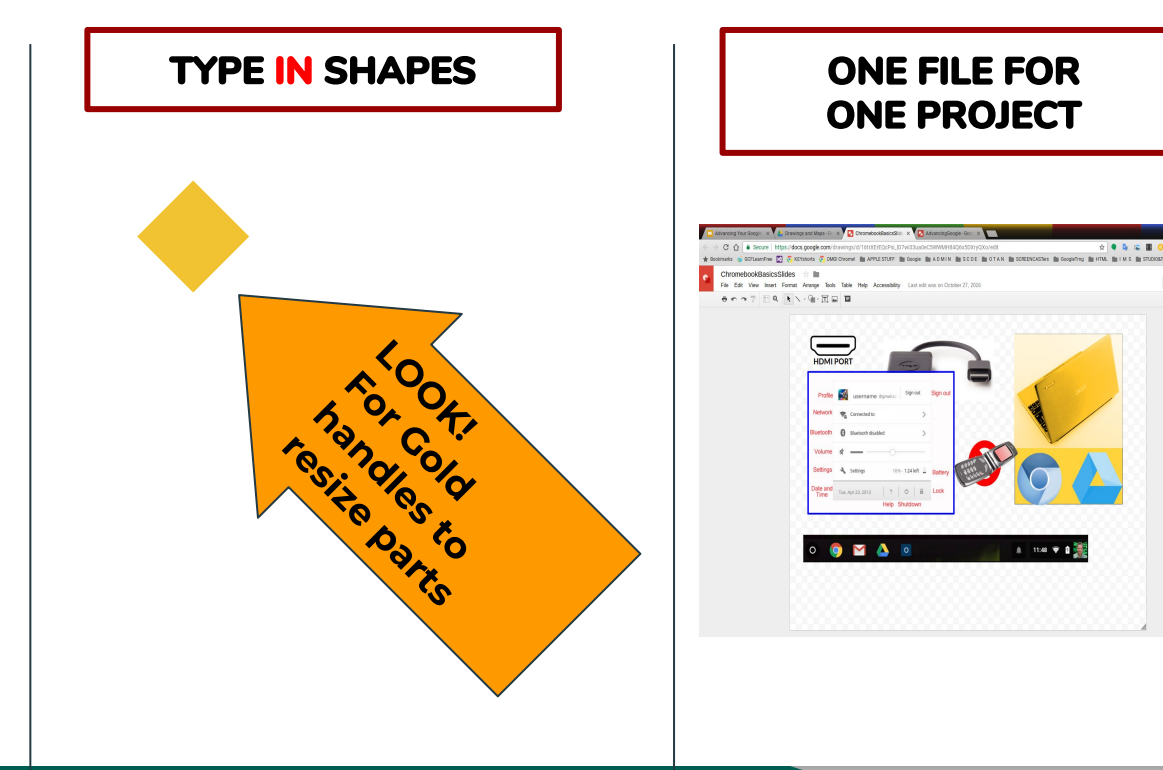

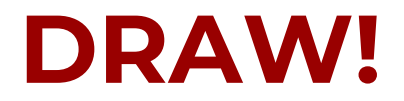

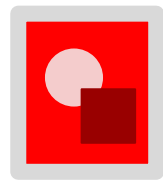

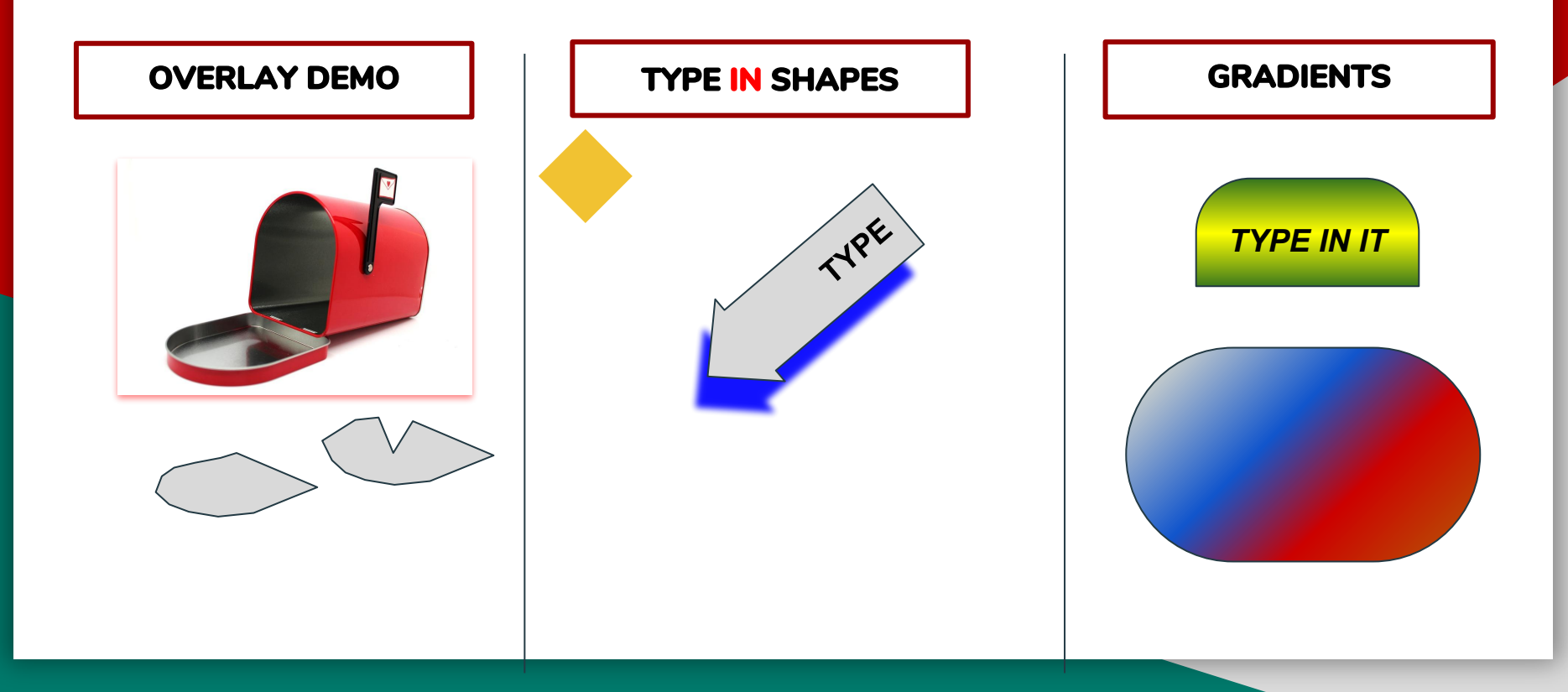

# **Google Classroom**

A **Blended Learning Platform** integrating G Suites for teachers and students.

Classroom is available to both CLUB and PUB.

**Classroom is exclusive to the domain.** *Teachers cannot share an EDU Classroom with a PUB Student.*

> REMEMBER: PUB to PUB or CLUB to CLUB

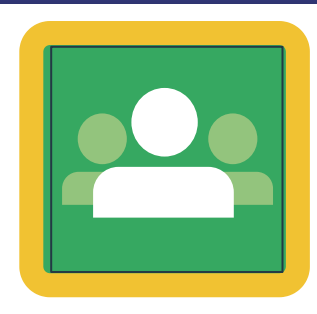

#### *Melinda Holt, PS II - Technology Integration SCOE | OTAN | AEBG TAP* **[mholt@scoe.net](mailto:mholt@scoe.net) | [mholt@otan.us](mailto:mholt@otan.us)**

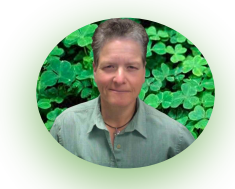

*If you would like to fuss and/or discuss any of the information contained within this Slides Deck, let me know!*

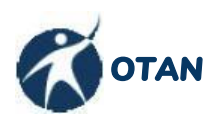

**[Outreach and Technical Assistance Network](https://www.otan.us/)** CA Leadership project serving WIOA funded agencies in CA

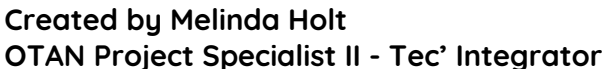

Google for Education Certified Trainer Google for Education Certified Educator II G Suites EDU Administrator Leading Edge Professional Learning Leader

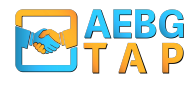

**[Adult Education Block Grant -](http://aebg.cccco.edu/) [Technical Assistance Project](http://aebg.cccco.edu/)** Serving AEBG funded consortia in CA

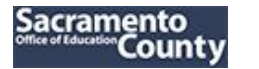

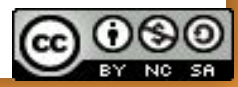